# **PT180 Scanner – How To Use the Reader.**

## **How to use it:**

This hand-held reader requires 3 AA batteries. Please make sure the batteries are installed correctly.

### **SCREENDISPLAY:**

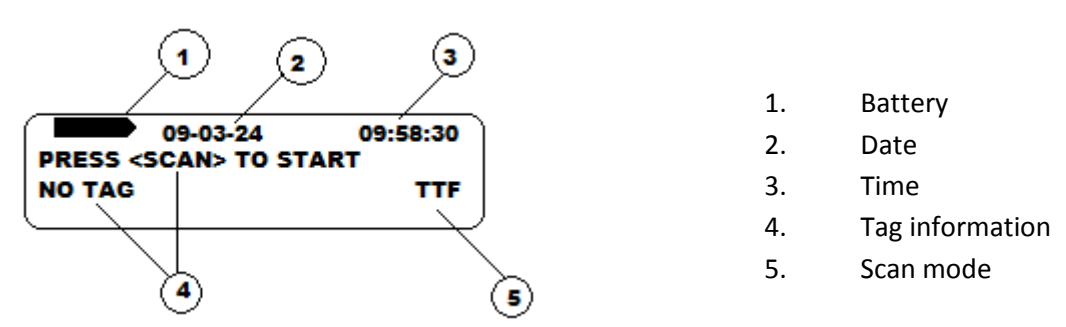

### **SCAN OPERATION**

1. Press "SCAN" key to boot PT180 entering the scan state directly as shown in the following interface.

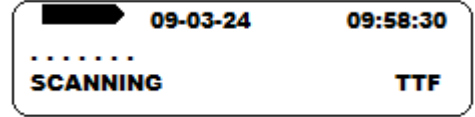

2. If there is no tag detected in one minute PT180 enters idle state as shown in the following interface. Press "SCAN" key to enter scan state again.

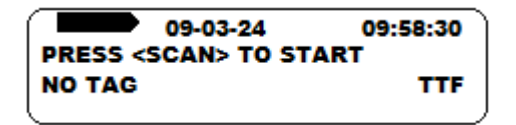

3. Information will be displayed after a tag is detected as shown in the following interface. Press "SCAN" key to enter scan state again.

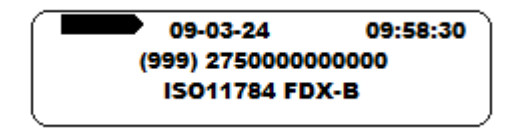

#### **MENU SETTINGS:**

- 1. Press " $\leftarrow$  " or " $\rightarrow$ " key to enter menu settings interface.
- 2. Press " $\leftarrow$ " key to enter to menu to choose the options (mark "\*" point to the current menu). Press "
ighthare where the enter. Press "SCAN" key to return to previous menu.
- 3. Menu Description:
	- (1) RECORD LIST: Press " $\leftarrow$  " or " $\rightarrow$ " key to check the records
	- (2) OPTIONS: Press " $\rightarrow$  " or " $\rightarrow$ " to choose setting options
	- (3) DEVICE INFO: Display the firmware and device ID.
	- (4) CONNECT TO PC: Display the Bluetooth state.
	- (5) POWER OFF: Shut down the PT180
- 4. Reading Mode Shift: Press and hold " $\rightarrow$  ", press "Scan" to change the Reading Mode.
- 5. Language Shift: Press and hold, " $\rightarrow$  ", press " $\leftarrow$  " to change the Language.

## **MENU STRUCTURE**

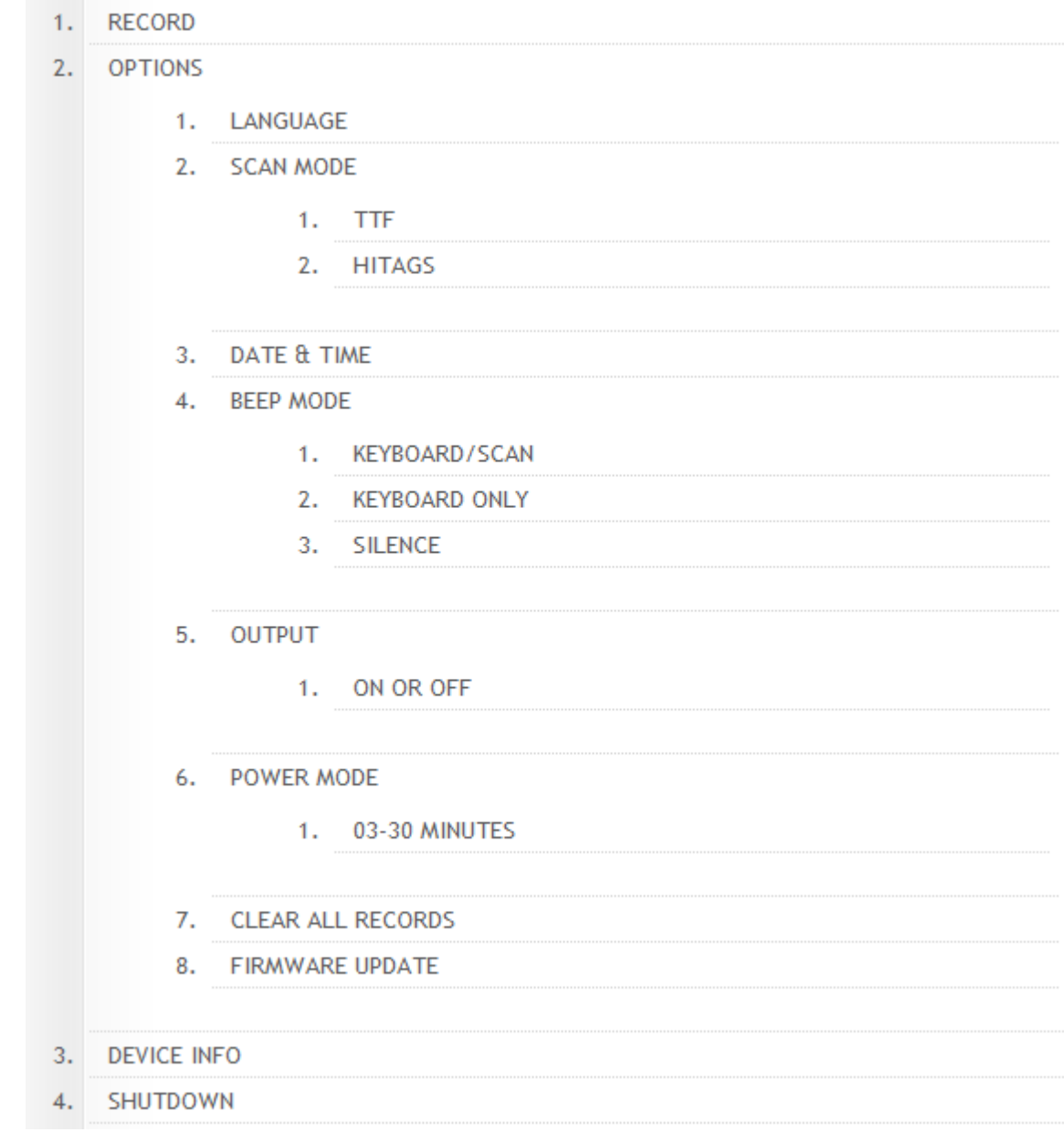